# Leistungsbeschreibung skillsforwork | Pflegeausbildung

skillsforwork ist die Plattform für unternehmensweites Lernen mit kuratiertem Experten Content und Workflow-Lösungen, die Zeit sparen. Auf der Plattform werden verschiedene Produkte angeboten, die einzeln oder kombiniert nutzbar sind. Alle Infos zu unseren Produkten finden Sie unter www.skillsforwork.de.

Mit skillsforwork | Pflegeausbildung bieten wir eine digitale Schulungs- und Unterweisungssoftware für alle Themen rund um die Pflegeausbildung an.

# 1 Inhalte des Produkts:

Das Angebot beinhaltet Lernaufgaben und E-Learnings zu den ausbildungsrelevanten Themen der generalistischen Pflegeausbildung. Diese können sowohl als Präsenz-Veranstaltungen als auch E-Learnings mit geplant, organisiert und durchgeführt werden.

# 1.1 PräsentaƟonen und Materialien

Alle Themen werden mit hochwertigen und sorgfältig recherchierten Informationen befüllt und in KooperaƟon mit unseren Experten aus dem PPM PRO Pflegemanagement Verlag auf Aktualität und Praxisnähe geprüft. Bei gesetzlichen Aktualisierungen oder Änderungen werden die Präsentationen zeitnah angepasst. Kurze Lernvideos ergänzen die Schulungs- und Unterweisungsmaterialien.

# 1.2 Digitale E-Learnings

Mit passenden digitalen E-Learning-Einheiten zu jedem Thema bieten wir flexible Schulungsmöglichkeiten für Ihre Auszubildenden. Die E-Learnings bieten motivierende und interaktive Lerneinheiten und die Möglichkeit, den Lernfortschritt aller Mitarbeiter jederzeit einzusehen und automatisch zu dokumentieren.

# 1.3 Ergänzende Materialien

Ergänzt wird das Angebot an Materialien und E-Learnings durch zusätzliche Schulungs- und Unterweisungsmaterialien, wie zum Beispiel Teilnehmerlisten, Urkunden und Wissenstests. Die DokumentaƟon über abgeschlossene Schulungen kann jederzeit abgerufen werden.

# 2 Allgemeine Plattformfunktionalitäten:

# 2.1 Benutzerregistrierung und -verwaltung

Die E-Learning-Plattform www.skillsforwork.de bietet eine benutzerfreundliche und sichere Möglichkeit, Mitarbeiter zu der Plattform hinzuzufügen. Der Administrator kann dabei zwischen dem manuellen Hinzufügen der Mitarbeiter, oder einem Upload via CSV- oder Excel-Datei wählen. Die hinzugefügten Mitarbeiter erhalten eine Registrierungs-E-Mail mit der diese sich ganz einfach für skillsforwork freischalten können.

# 2.2 Responsives Design für die Nutzung auf verschiedenen Geräten

Die E-Learning-Plattform www.skillsforwork.de wurde mit einem responsiven Design entwickelt, um eine optimale Benutzererfahrung auf verschiedenen Geräten zu gewährleisten. Unabhängig davon, ob Benutzer die Plattform auf einem Desktop-Computer, Laptop, Tablet oder Smartphone nutzen, passt sich das Layout automatisch an die Bildschirmgröße an

# 2.3 Mandantenfähigkeit (Standort-Verwaltung)

Mit der Standortverwaltung können bequem weitere Standorte hinzugefügt werden. Dies erlaubt, mehrere, voneinander getrennte Sets an Mitarbeiter-Daten zu verwenden. Jedem Standort kann optional ein Standort-Verantwortlicher hinzugefügt werden, der als Admin nur auf diesen Standort zugreifen und diesen verwalten kann.

# 2.4 Einblicke in Kennzahlen über das Dashboard

Administratoren sehen auf Ihrem Dashboard eine Übersicht, über die für Sie relevanten Kennzahlen, wie etwa der Anzahl der im Standort jeweils registrierten Mitarbeiter.

# 3 Allgemeine administrative Funktionen:

# 3.1 Mitarbeiter ohne E-Mail-Adresse hinzufügen

Auf skillsforwork lässt sich auch von Mitarbeitern ohne E-Mail-Adresse nutzen. Dem Administrator wird in diesem Fall ein Code erzeugt, mit dem der Mitarbeiter von einem beliebigem Endgerät sein Account ohne E-Mail-Adresse erstellen kann.

# 3.2 Mitarbeiter-Einträge einsehen bearbeiten

Administratoren ist es möglich, den Mitarbeiter-Datensätzen weitere Informationen hinzuzufügen. Die Daten können entweder beim Import oder später in der Benutzerverwaltung eingepflegt und geändert werden. Die Ansicht eines MitarbeiterDatensatzes erlaubt ebenfalls, schnell und gezielt alle Nachweise und alle zugewiesenen Schulungen und Termine einzusehen.

# 3.3 Gruppen erstellen

Dank einer Gruppenverwaltung können die hochgeladenen Mitarbeiter ganz einfach zu Gruppen hinzugefügt werden. Diese wiederum können einen Gruppen-Admin erhalten, der dann diese Gruppe verwalten kann. Die Gruppen-Funktion ermöglicht ein schnelleres Selektieren der Mitarbeitenden, sowie eine Auswertung auf Gruppen-Ebene.

# 3.4 Branding des Mitarbeiter-Bereichs anpassen

Die Plattform bietet die Möglichkeit des individuellen Brandings für den Mitarbeiter-Bereich. Dies beinhaltet die Integration des Unternehmenslogos, und individuellen Hintergrundbildes, um eine konsistente Markendarstellung zu gewährleisten.

# 4 Kursverwaltung:

# 4.1 Schulungen anlegen

Administratoren können jederzeit auf alle Themen zugreifen und Schulungen zu diesen Themen einstellen. In einem einfachen Prozess können die zu schulenden Personen oder Gruppen, das Datum oder die Fälligkeit, sowie weitere wichtige Informationen zu dem jeweiligen Termin eingestellt werden. Sobald die Schulung angelegt wurde, werden die Mitarbeitenden automatisch per E-Mail darüber informiert und erhalten einen entsprechenden Eintrag in ihrem persönlichen Mitarbeiterbereich.

# 4.2 Möglichkeit zur Erstellung von individuellen Kursen

Dank integriertem E-Learning-Creator können eigene E-Learnings erstellt werden. Dazu werden in dem einfach zu bedienenden Tool per Drag-and-Drop die Kurse-Inhalte zusammengezogen. Dabei lassen sich Multimedia-Inhalte (Audio, Video, Download) ganz einfach integrieren. Interaktive Lernmaterialien wie etwa Quizzes oder Flip-Cards können ebenfalls genutzt werden.

# 4.3 Schulungen und Unterweisungen dokumentieren

skillsforwork | Pflegeausbildung unterstützt bei der Dokumentation der Schulungen und Unterweisungen. Dazu stellt das Portal bei Präsenzschulungen und -unterweisungen unterstützende Dokumente, wie eine Teilnehmerliste zur Verfügung. Nach durchgeführter Schulung oder Unterweisung können die unterschriebenen Teilnehmerlisten sowie weiteres DokumentaƟonsmaterial hochgeladen werden. Bei E-Learnings erhält das Portal eine Information, wenn ein Mitarbeiter die Schulung oder Unterweisung erfolgreich durchlaufen hat. Es werde automatisch Teilnahmezertifikate erstellt, die dem Mitarbeiter per E-Mail zugehen und zusätzlich und im Portal abgelegt werden. Sämtliche DokumentaƟonsnachweise sind für die Administratoren und Mitarbeiter jederzeit im Nachweisarchiv zugänglich.

# 5 Allgemeine Funktionen im Mitarbeiterbereich:

# 5.1 Passwortgeschützter Zugang zum Mitarbeiterbereich

Aktivierte Mitarbeiter können sich über my.skillsforwork.de mit Ihren Zugangsdaten in ihren Mitarbeiterbereich einloggen. In diesem Bereich findet der Mitarbeiter alle Inhalte, die ihm zugewiesen wurden oder für die er freigeschaltet wurde. Die Plattform ermöglicht es, dass die Mitarbeiter auch bei der Nutzung mehrerer skillsforwork-Produkte nur einen zentralen Zugang haben. Der Mitarbeiterbereich ist mobil optimiert und kann sowohl von Tablet, Handy oder Desktop-Gerät über einen aktuellen Browser genutzt werden (siehe Punkt 6.)

# 5.2 Übersicht mit dem Terminkalender

Über einen intuiƟven Termin-Kalender werden dem Mitarbeiter alle vorherigen oder anstehenden Termine angezeigt. Über das Dashboard oder den Terminkalender kann die Detailseite aufgerufen werden, auf der weitere Informationen zum Termin gefunden werden können.

# 5.3 Archiv und Nachweise

Dank eines übersichtlichen Archiv- und Nachweis-Systems können Mitarbeitende jederzeit die abgeschlossenen Schulungen sowie die erlangten Nachweise einsehen und downloaden.

# 6 Support und Service:

# 6.1 Kundensupport per E-Mail oder Telefon

Für eine umfassende Betreuung bieten wir einen persönlichen Kundensupport:

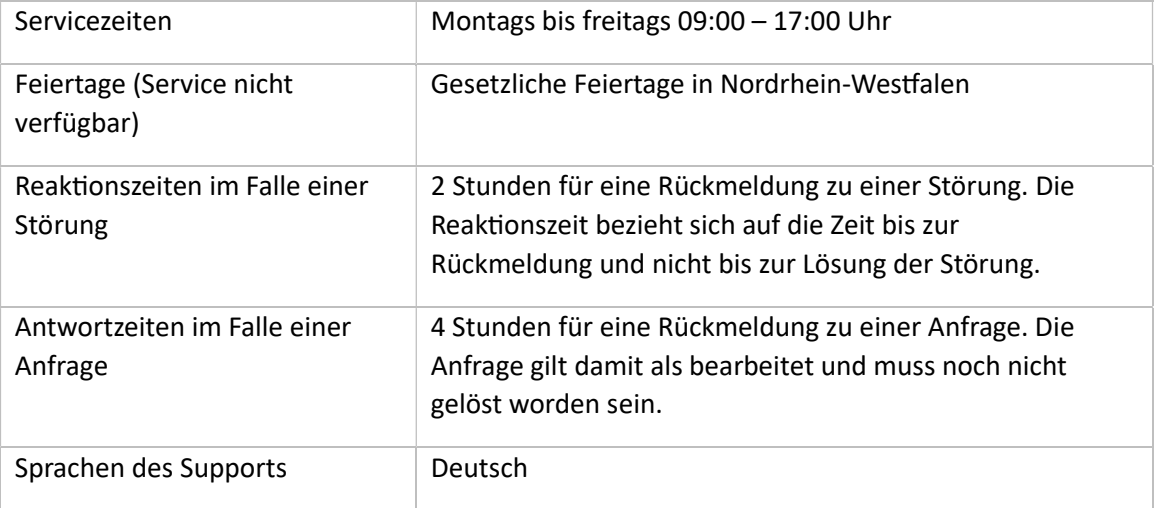

# 6.2 Online-Hilfe und Benutzerdokumentation [ab 03/24]

Um Benutzern eine eigenständige Problembehebung zu ermöglichen, bietet skillsforwork einen umfassenden Online-Hilfebereich, die Benutzern bei der Navigation durch die Plattform und der Lösung häufig auftretender Fragen unterstützen.

# 7 Technische Anforderungen:

# 7.1 Unterstützung gängiger Webbrowser

Für eine reibungslose Nutzung der Plattform sollte ein gängiger Browser (Chrome, Firefox, Safari, Brave, Opera und Edge) in der jeweils aktuellsten Version genutzt werden.

# 7.2 KompaƟbilität mit verschiedenen Betriebssystemen

Benutzer können die Plattform in den gängigen Betriebssystemen (Windows, macOS, Linux) uneingeschränkt über einen der oben genannten Webbrowser nutzen.